## **Küls memóriakártyák**

Dokumentum cikkszáma: 409916-211

2006. május

Ez az útmutató a külső memóriakártyák használatát ismerteti.

# **Tartalomjegyzék**

#### **[1](#page-2-0) [Digitális memóriakártyák](#page-2-1)  [\(csak egyes típusokon\)](#page-2-1)**

[Digitális memóriakártya behelyezése . . . . . . . . . . . . . . . 1–2](#page-3-0) [Digitális memóriakártya leállítása vagy eltávolítása . . . . 1–3](#page-4-0)

#### **[2](#page-6-0) [PC-kártyák \(csak egyes típusokon\)](#page-6-1)**

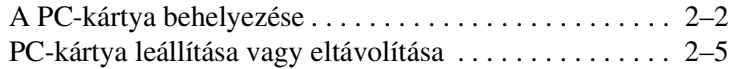

#### **[3](#page-12-0) [Intelligens kártyák \(csak egyes típusokon\)](#page-12-1)**

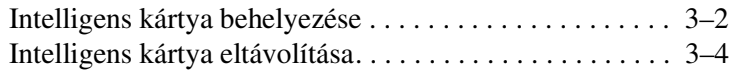

#### **[4](#page-16-0) [ExpressCard kártyák](#page-16-1)  [\(csak egyes típusokon\)](#page-16-1)**

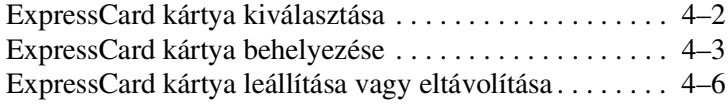

**1**

## <span id="page-2-1"></span><span id="page-2-0"></span>**Digitális memóriakártyák (csak egyes típusokon)**

A külön beszerezhető digitális kártyák biztonságos adattárolást és kényelmes adatmegosztást tesznek lehetővé. Ezeket a kártyákat gyakran használják memóriakártyákkal ellátott fényképezőgépekkel, digitális személyi titkárokkal és egyéb típusú számítógépekkel is.

A digitálishordozó-aljzatba a következő típusú digitális kártyák helyezhetők:

- Secure Digital (SD) memóriakártya
- MultiMediaCard (MMC)
- Memory Stick (MS)
- Memory Stick Pro (MSP)
- Memory Stick Duo
- SmartMedia kártya
- xD-Picture kártya

Ä**VIGYÁZAT!** A Memory Stick Duo kártya memóriakártya-nyílásba helyezéséhez egy (külön megvásárolható) adapter szükséges. Ha a Memory Stick Duo kártyát közvetlenül helyezi a memóriakártya-nyílásba, az a Memory Stick Duo kártya, a számítógép vagy mindketto károsodásához vezethet.

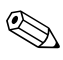

Előfordulhat, hogy a számítógépe kissé eltér a jelen fejezetben ábrázolttól.

## <span id="page-3-0"></span>**Digitális memóriakártya behelyezése**

**VIGYÁZAT!** Behelyezésekor ne erőltesse a kártyát, nehogy megsérüljenek a csatlakozók.

Az digitális memóriakártya behelyezése:

- 1. Tartsa a kártyát úgy, hogy a címke felfelé, a csatlakozók pedig a számítógép felé nézzenek.
- 2. Finoman csúsztassa a kártyát a digitálishordozó-aljzatba, míg az teljesen a helyére nem kerül.

A operációs rendszer hangjelzéssel figyelmeztet, hogy felismerte az eszközt.

✎Amikor első alkalommal csatlakoztat egy digitális memóriakártyát, egy új hardver észleléséről tájékoztató üzenet jelenik meg a tálca jobb szélén található értesítési területen.

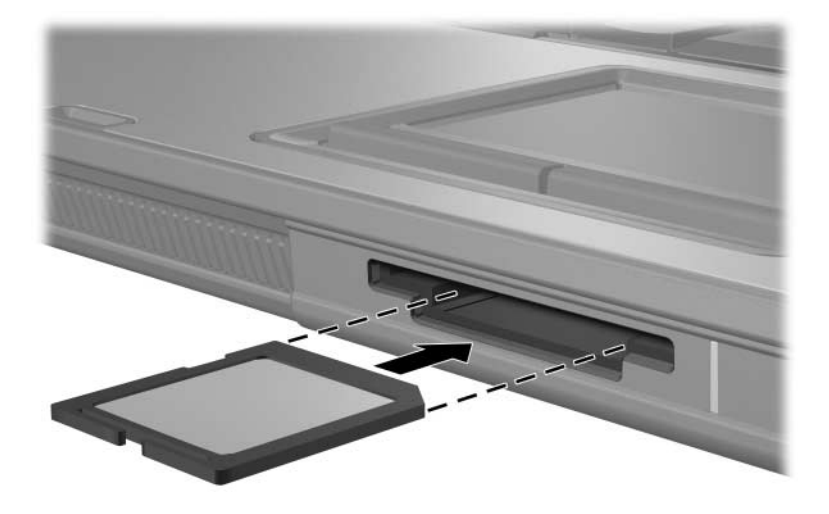

#### <span id="page-4-0"></span>**Digitális memóriakártya leállítása vagy eltávolítása**

Ä**VIGYÁZAT!** Az adatvesztés és a rendszerlefagyás elkerülése érdekében eltávolítás előtt állítsa le a memóriakártyát.

A digitális memóriakártya leállítása vagy eltávolítása:

1. Zárja be az összes olyan fájlt és alkalmazást, amely a digitális memóriakártyát használja.

✎Az adatátvitel leállításához kattintson az operációs rendszer Másolás ablakának **Mégse** gombjára.

- 2. A digitális memóriakártya leállítása:
	- a. Kattintson duplán a tálca jobb szélén, az értesítési területen található **Hardver biztonságos eltávolítása** ikonra.

✎A Hardver biztonságos eltávolítása ikon megjelenítéséhez kattintson az értesítési területen lévő **Rejtett ikonok megjelenítése** (**<** vagy **<<**) ikonra.

- b. Kattintson a listában a kívánt digitális memóriakártyára.
- c. Kattintson a **Leállítás** gombra.

3. A kioldáshoz nyomja befelé a digitális memóriakártyát  $\bullet$ , és vegye ki a nyílásból  $\bullet$ .

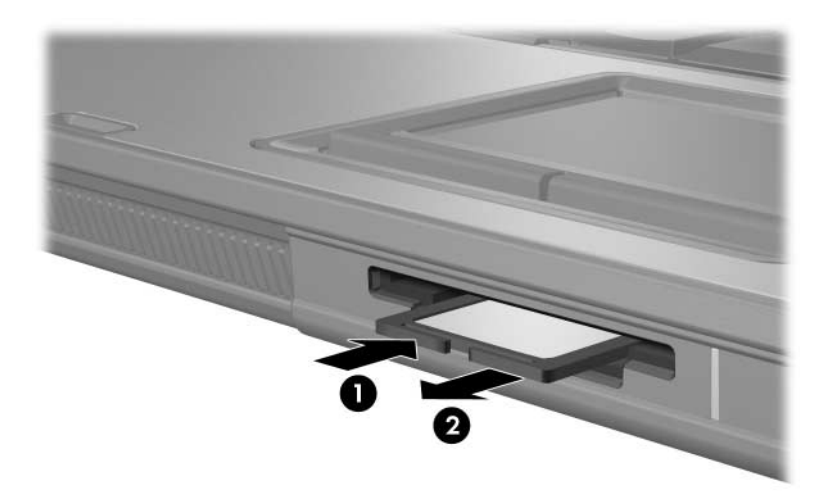

# <span id="page-6-1"></span><span id="page-6-0"></span>**PC-kártyák (csak egyes típusokon)**

A PC-kártya (csak egyes típusokon) egy hitelkártya méretű kiegészítő eszköz, amely megfelel a személyi számítógépek memóriakártyáival foglalkozó nemzetközi szövetség (Personal Computer Memory Card International Association, PCMCIA) szabványaiban megadott előírásoknak. A PC-kártya bővítőhelyébe a következő típusú kártyák helyezhetők:

■ 32 bites (CardBus) és 16 bites PC-kártyák

Egy darab Type I típusú vagy Type II típusú PC-kártya

✎A Zoomed Video típusú PC-kártyákat és 12 V feszültségű PC-kártyákat a bővítőhely nem támogatja.

#### <span id="page-7-0"></span>**A PC-kártya behelyezése**

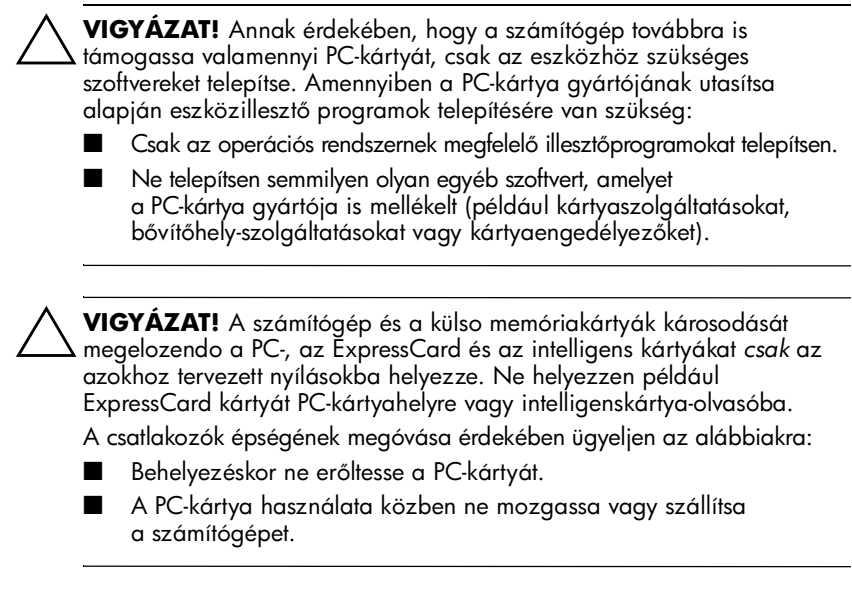

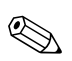

✎Előfordulhat, hogy a számítógépe kissé eltér a jelen fejezetben ábrázolttól.

A PC-kártya bővítőhelyén egy védőbetét található. A PC-kártya behelyezése előtt a betétet ki kell oldani és el kell távolítani.

- 1. A PC-kártyahely védőbetétének kioldása és eltávolítása:
	- a. Nyomja meg a PC-kártya kioldógombját <sup>0</sup>.

Ekkor a gomb a betét kioldásához szükséges helyzetbe kerül.

- b. Nyomja meg újra a kilökőgombot a betét eltávolításához.
- c. Húzza ki a betétet a nyílásból <sup>2</sup>.

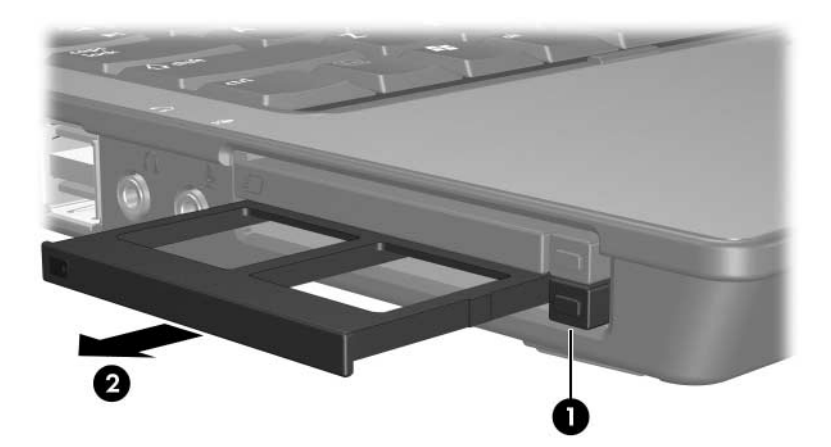

- 2. A PC-kártya behelyezése:
	- a. Tartsa a PC-kártyát úgy, hogy a címke felfelé, a csatlakozó pedig a számítógép felé nézzen.
	- b. Finoman csúsztassa a kártyát a bővítőhelybe, míg az teljesen a helyére nem kerül.

A operációs rendszer hangjelzéssel figyelmeztet, hogy felismerte az eszközt.

✎Amikor első alkalommal csatlakoztat egy PC-kártyát, egy új hardver észleléséről tájékoztató üzenet jelenik meg a tálca jobb szélén található értesítési területen.

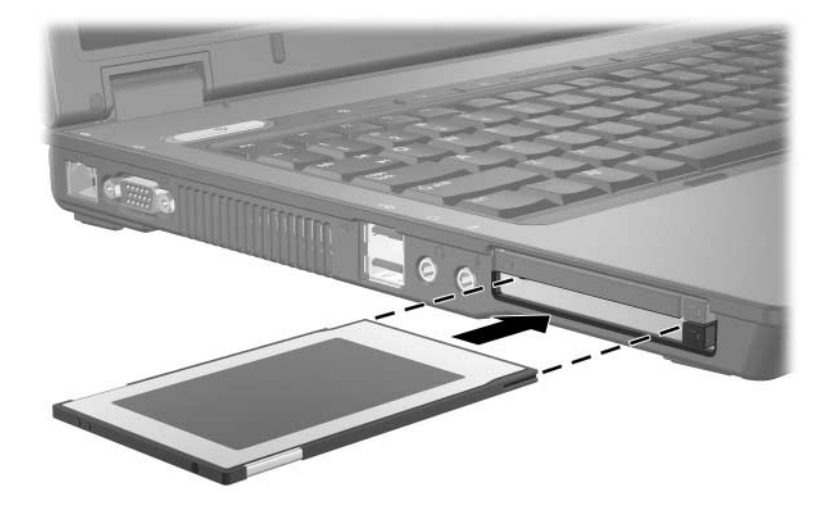

✎A gépbe helyezett PC-kártya használaton kívüli állapotban is fogyaszt áramot. Kapcsolja ki vagy távolítsa el a PC-kártyát, ha nem használja, így energiát takaríthat meg.

## <span id="page-10-0"></span>**PC-kártya leállítása vagy eltávolítása**

Ä**VIGYÁZAT!** Az adatvesztés és a rendszerlefagyás elkerülése érdekében eltávolítás előtt állítsa le a PC-kártyát.

A PC-kártya leállítása és eltávolítása:

1. Zárjon be minden olyan alkalmazást, és fejezzen be minden olyan tevékenységet, amelyhez a PC-kártya támogatása szükséges.

✎Az adatátvitel leállításához kattintson az operációs rendszer Másolás ablakának **Mégse** gombjára.

- 2. A PC-kártya leállítása:
	- a. Kattintson duplán a tálca jobb szélén, az értesítési területen található **Hardver biztonságos eltávolítása** ikonra.

✎A Hardver biztonságos eltávolítása ikon megjelenítéséhez kattintson az értesítési területen lévő **Rejtett ikonok megjelenítése** (**<** vagy **<<**) ikonra.

- b. Kattintson a listában a kívánt PC-kártyára.
- c. Kattintson a **Leállítás** gombra.
- 3. A PC-kártya eltávolítása:
	- a. Nyomja meg a PC-kártyás bővítőhely kilökőgombját <sup>0</sup>.

Ekkor a gomb a PC-kártya kioldásához szükséges helyzetbe kerül.

- b. Nyomja meg újra a kilökőgombot a PC-kártya eltávolításához.
- c. Húzza ki a kártyát <sup>2</sup> a bővítőhelyről.

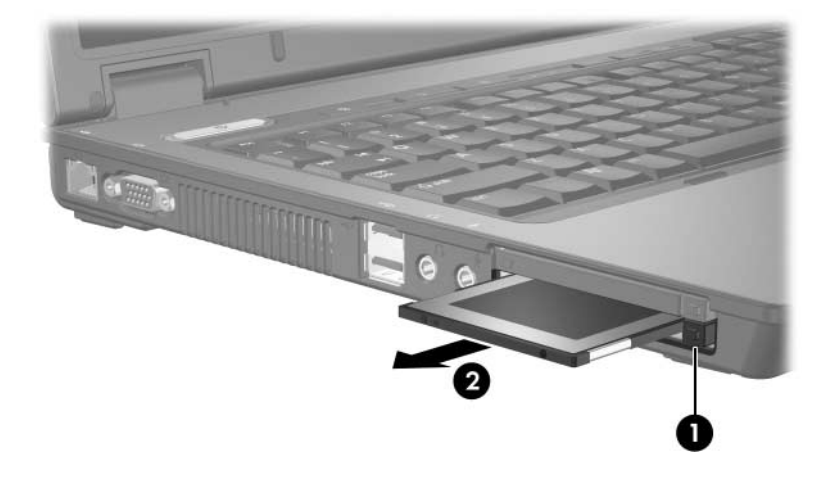

**3**

# <span id="page-12-1"></span><span id="page-12-0"></span>**Intelligens kártyák (csak egyes típusokon)**

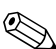

✎Az *intelligens kártya* kifejezés a jelen útmutatóban az intelligens kártyákra és a Java™ kártyákra egyaránt használatos.

Az intelligens kártyák hitelkártya méretű kiegészítő eszközök, amelyekben egy memóriával ellátott mikrocsip és egy mikroprocesszor található. A személyi számítógépekhez hasonlóan az intelligens kártyák is rendelkeznek operációs rendszerrel a bejövő és a kimenő adatok kezeléséhez, valamint az illetéktelen hozzáférés ellenvédő biztonsági szolgáltatásokkal vannak felvértezve. A szabványos intelligens kártyák az intelligenskártya-olvasóval (csak egyes típusokon) használhatók.

A mikrocsip tartalma kizárólag a PIN kód ismeretében válik hozzáférhetővé. Az intelligens kártyák biztonsági szolgáltatásaival kapcsolatban további tudnivalókkal a Súgó és támogatás megfelelő útmutatója szolgál.

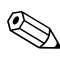

Előfordulhat, hogy a számítógépe kissé eltér a jelen fejezetben ábrázolttól.

#### <span id="page-13-0"></span>**Intelligens kártya behelyezése**

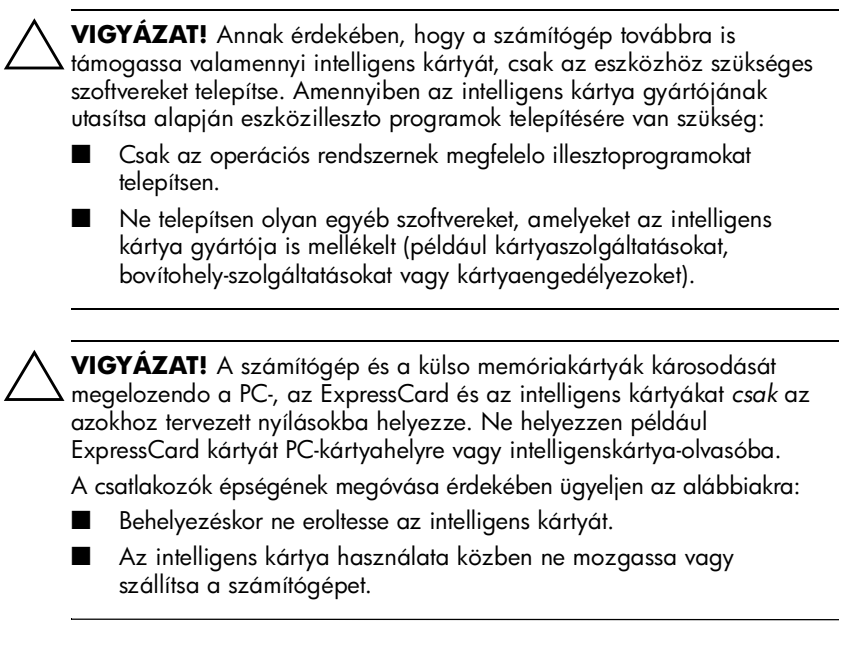

Az intelligens kártya behelyezésének menete a következő:

1. A címkével ellátott oldalával felfelé tartva finoman csúsztassa az intelligens kártyát annak az intelligenskártya-olvasóba, míg a kártya teljesen a helyére nem kerül.

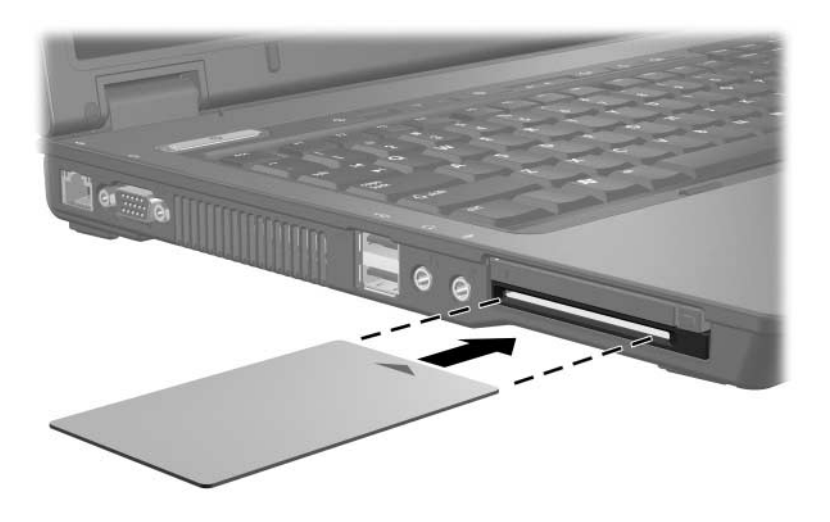

2. A képernyőn található utasításoknak megfelelően jelentkezzen be a számítógépre az intelligens kártyához tartozó PIN kóddal.

✎A gépbe helyezett PC-kártya használaton kívüli állapotban is fogyaszt áramot. Kapcsolja ki vagy távolítsa el a PC-kártyát, ha nem használja, így energiát takaríthat meg.

## <span id="page-15-0"></span>**Intelligens kártya eltávolítása**

Az intelligens kártya eltávolításának módja a következő:

» Fogja meg a kártyát a szélénél fogva, majd húzza ki a kártyaolvasóból.

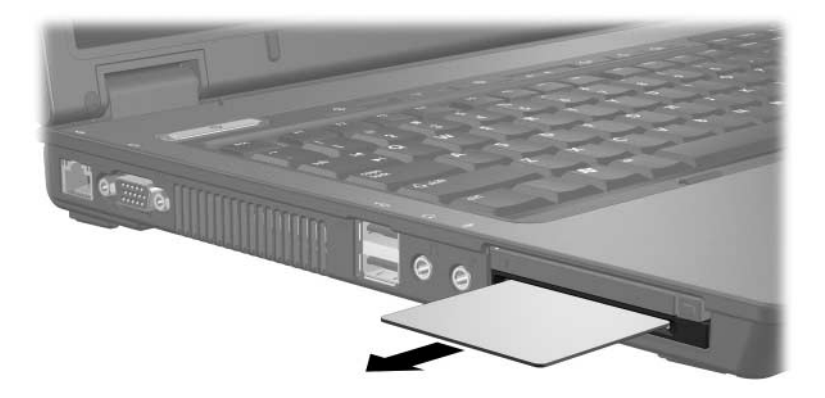

**4**

## <span id="page-16-1"></span><span id="page-16-0"></span>**ExpressCard kártyák (csak egyes típusokon)**

Az ExpressCard kártyák (csak egyes típusokon) következő generációs, csúcsteljesítményű PC-kártyák, melyeket az ExpressCard bővítőhelyére kell helyezni.

A szabványos PC-kártyákhoz hasonlóan az ExpressCard kártyák is megfelelnek a személyi számítógépek memóriakártyáival foglalkozó nemzetközi szövetség (Personal Computer Memory Card International Association, PCMCIA) eloírásainak.

✎Egy TV-vevővel ellátott ExpressCard kártyával TV-vevő funkció adható a számítógéphez. További információt a gyártó által mellékelt felhasználói útmutató tartalmaz.

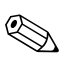

Előfordulhat, hogy a számítógépe kissé eltér a jelen fejezetben ábrázolttól.

### <span id="page-17-0"></span>**ExpressCard kártya kiválasztása**

Az ExpressCard kártyák a két csatoló egyikét használják, és két méretben kaphatók. A számítógép ExpressCard bővítőhelye mindkét csatolót és méretet, így például a következők használatát támogatja:

- USB vagy PCI Express alapú csatolóval rendelkező ExpressCard kártya
- Teljes méretű *ExpressCard/54* <sup>0</sup> vagy kisebb méretű *ExpressCard/34* 2 ExpressCard kártya

Az ExpressCard kártyákra vonatkozó, az alábbiakban ismertetett műveletek mindkét csatoló és mindkét méret esetén azonosak.

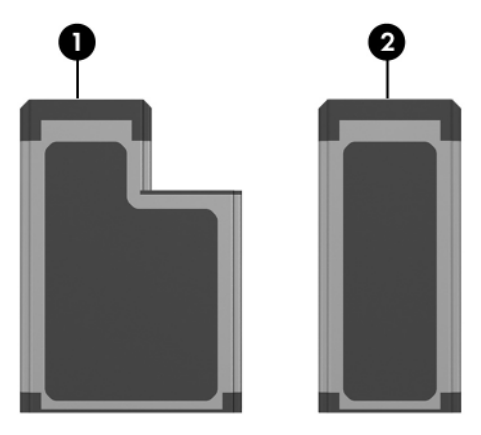

#### <span id="page-18-0"></span>**ExpressCard kártya behelyezése**

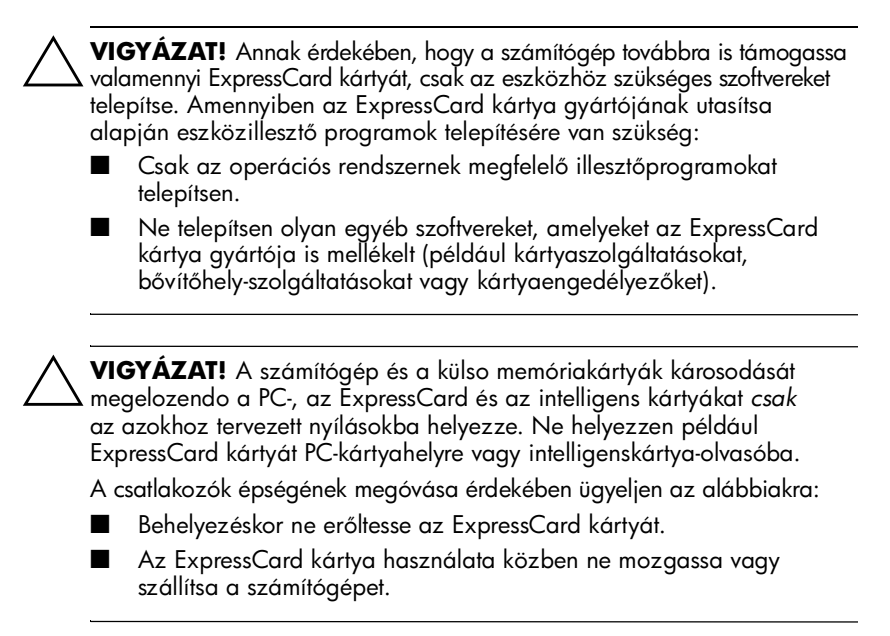

Előfordulhat, hogy az ExpressCard kártya bővítőhelyén egy védőbetét található. Az ExpressCard kártya behelyezése előtt a betétet ki kell oldani és el kell távolítani.

- 1. Az ExpressCard bővítőhely védőbetétének kioldása és eltávolítása:
	- a. Nyomja meg az ExpressCard kártya bővítőhelyének kilökőgombját **0**.

Ekkor a gomb a betét kioldásához szükséges helyzetbe kerül.

- b. Nyomja meg újra a kilökőgombot a betét eltávolításához.
- c. Húzza ki a betétet a nyílásból <sup>2</sup>.

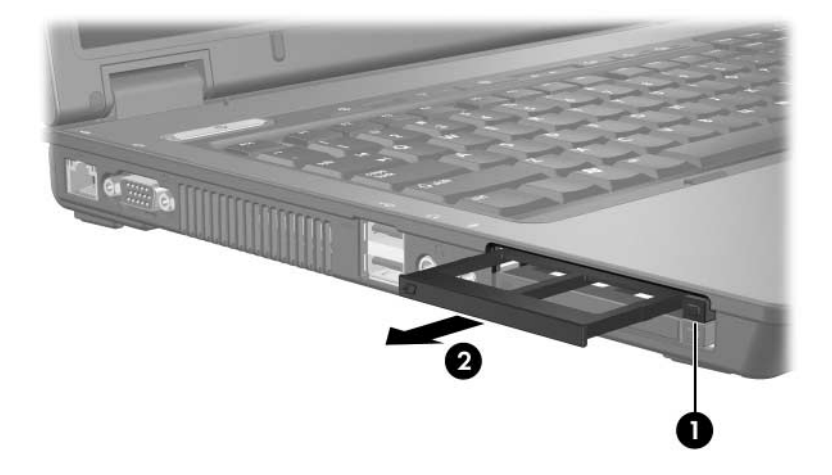

- 2. Az ExpressCard kártya behelyezése:
	- a. Tartsa a kártyát úgy, hogy a címke felfelé, a csatlakozók pedig a számítógép felé nézzenek.
	- b. Finoman csúsztassa az ExpressCard kártyát a bővítőhelybe, míg az teljesen a helyére nem kerül.

A operációs rendszer hangjelzéssel figyelmeztet, hogy felismerte az eszközt.

✎Amikor első alkalommal csatlakoztat egy ExpressCard kártyát, egy új hardver észleléséről tájékoztató üzenet jelenik meg a tálca jobb szélén található értesítési területen.

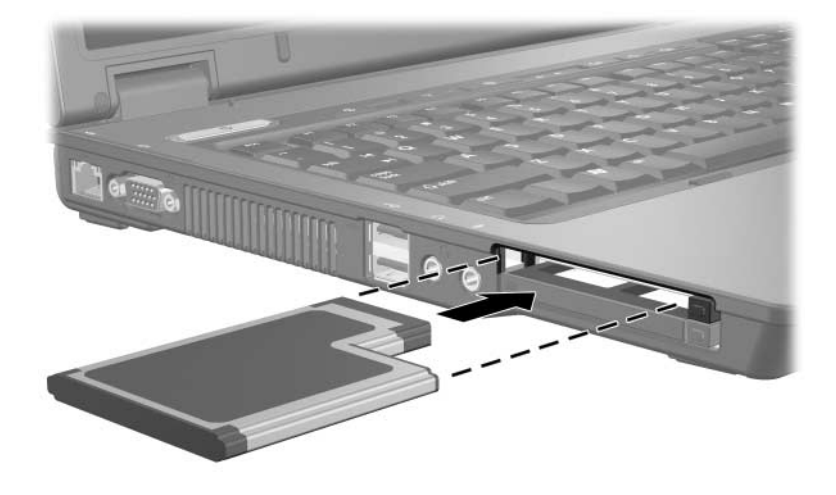

✎A gépbe helyezett ExpressCard kártya használaton kívüli állapotban is fogyaszt áramot. Kapcsolja ki vagy távolítsa el az ExpressCard kártyát, ha nem használja, így energiát takaríthat meg.

#### <span id="page-21-0"></span>**ExpressCard kártya leállítása vagy eltávolítása**

Ä**VIGYÁZAT!** Az adatvesztés és a rendszerlefagyás elkerülése érdekében eltávolítás előtt állítsa le az ExpressCard kártyát.

Az ExpressCard kártya leállítása vagy eltávolítása:

1. Zárjon be minden olyan alkalmazást, és fejezzen be minden olyan tevékenységet, amely az ExpressCard kártyát használja.

✎Az adatátvitel leállításához kattintson az operációs rendszer Másolás ablakának **Mégse** gombjára.

- 2. Az ExpressCard kártya leállítása:
	- a. Kattintson duplán a tálca jobb szélén, az értesítési területen található **Hardver biztonságos eltávolítása** ikonra.

✎A Hardver biztonságos eltávolítása ikon megjelenítéséhez kattintson az értesítési területen lévő **Rejtett ikonok megjelenítése** (**<** vagy **<<**) ikonra.

- b. Kattintson a listában a kívánt ExpressCard kártyára.
- c. Kattintson a **Leállítás** gombra.
- 3. Az ExpressCard kártya leállítása:
	- a. Nyomja meg az ExpressCard kártya bővítőhelyének kilökőgombját  $\bullet$ .

Ekkor a gomb az ExpressCard kártya kioldásához szükséges helyzetbe kerül.

- b. Nyomja meg újra a kilökőgombot az ExpressCard kártya eltávolításához.
- c. Húzza ki a kártyát a bővítőhelyről <sup>2</sup>.

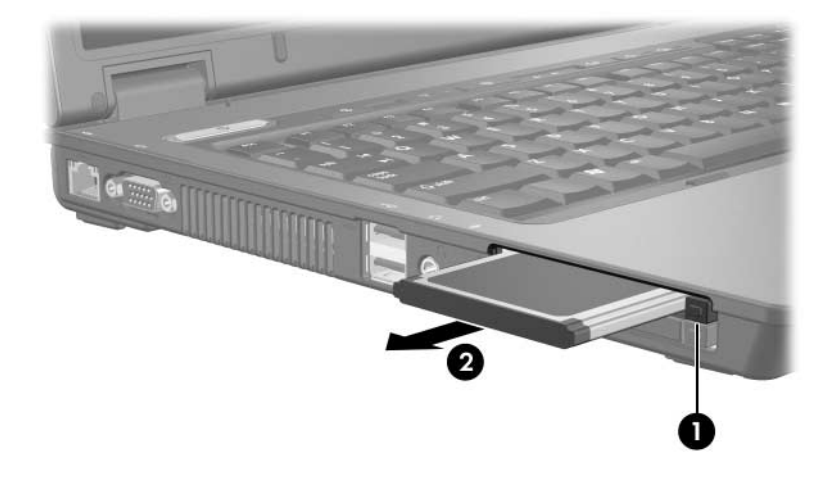

© Copyright 2006 Hewlett-Packard Development Company, L.P.

Az SD embléma a jogtulajdonos védjegye. A Java a Sun Microsystems, Inc. Amerikai Egyesült Államokban bejegyzett kereskedelmi védjegye.

Az itt szereplő információ előzetes értesítés nélkül változhat. A HP termékeire és szolgáltatásaira vonatkozó kizárólagos jótállás az adott termékhez, illetve szolgáltatáshoz mellékelt, korlátozott jótállásról szóló nyilatkozatban vállalt jótállás. A dokumentumban ismertetettek nem jelentenek semmiféle további jótállást. A HP nem vállal felelősséget az itt található esetleges technikai vagy szerkesztési hibákért és mulasztásokért.

Külső memóriakártyák Első kiadás: 2006. május Dokumentum cikkszáma: 409916-211